## **ARICI GROUP DRUCKERPATRONENTANKSTELLEN** Inh. Ayse Arici Küferstr. 15, 73257 Köngen, Deutschland

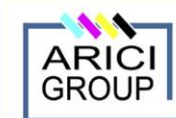

**TINTENPRODUKTION & ENTWICKLUNG** 

TINTE & REFILLZUBEHÖR GROßHANDEL

www.druckerpatronentankstellen.de

#### Seite **1** von **2**

**Anleitung für CISS S22/SX125** 

## **Geeignet für folgende Drucker:**

Europe Market:S22/SX125/SX420/SX425/BX305F/SX525WD/BX320FW/SX625/T1281/T1282/T1283/T1284;

T 1 29 1/ T1 2 92 /T1293/T1294;

T 1 30 1/ T1 3 02 /T 1303/T1304;

North America: NX420/NX425/NX125/NX127/NX625N11

Workforce320/325/520/Workforce630/635/847

T1251/T1252/T1253/T1254;

T1261/T1262/T1263/T1264;

T1271/T1272/T1273/T1274;

### Step1. Vorbereitung

Legen Sie das CISS System rechts neben den Drucker auf der Höhe der Druckerpatrone und öffnen die Luftstöpsel und setzen die gelieferten runden Luftfilter ein (1). Befüllen Sie die Tanks durch die bunten Stöpsel. Setzen Sie danach die Spritze an den Patronenausgang und saugen Luft raus, bis der Schlauch und die Patrone mit Tinte befüllt ist.

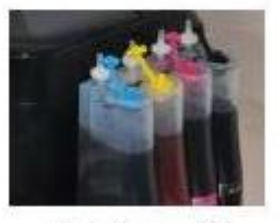

(picture 1)

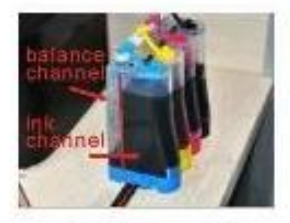

(picture 2)

## Step 2.

Öffnen Sie die Druckersoftware (3) und klicken auf Patrone austauschen, der Patronenschlitten fährt dann vor (4). Danach ziehen Sie bitte das Stromkabel (5).

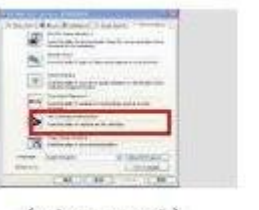

 $(picture 3)$ 

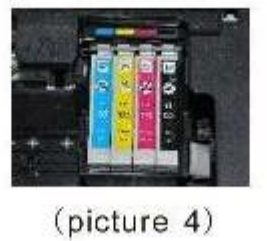

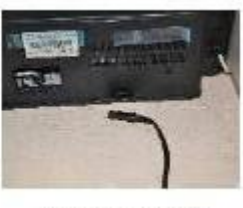

 $(picture 5)$ 

## Step 3. Vorbereitung der Chips

Entnehmen Sie bitte die originalen Patronen aus dem Drucker und entfernen vorsichtig die originalen Chips (6), achten Sie auf die Farben. Die Chips sind für jede Farbe unterschiedlich! (7) Stecken Sie danach bitte die richtigen Chips zu den dazugehörigen CISS-Patronen. (8&9). Setzen Sie die CISS-Patronen nun in den Schlitten (10).

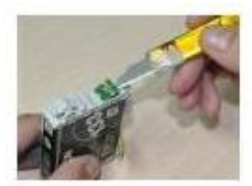

(picture 6)

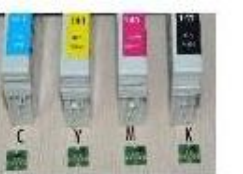

 $(picture 7)$ 

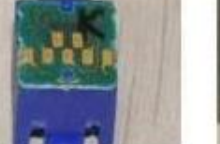

 $(picture 8)$ 

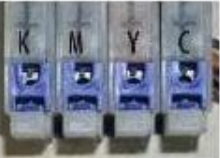

 $(picture 9)$ 

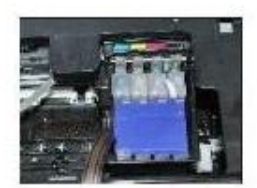

(picture 10)

Mail: druckerpatronentankstellen@gmx.de PAYPAL: druckerpatronentankstellen@gmx.de Tel: 07024 4095313 Mobil: 0151 42336965<br>USt-id Nr: 237514476

# ARICI GROUP **DRUCKERPATRONENTANKSTELLEN** Inh. Ayse Arici Küferstr. 15, 73257 Köngen, Deutschland

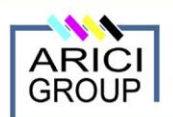

**TINTENPRODUKTION & ENTWICKLUNG** TINTE & REFILLZUBEHÖR GROßHANDEL

www.druckerpatronentankstellen.de

Seite **2** von **2**

Step 4. Befestigung der Schläuche am Drucker Befestigen Sie die Schläuche mithilfe der mitgelieferten Plastikhalter.

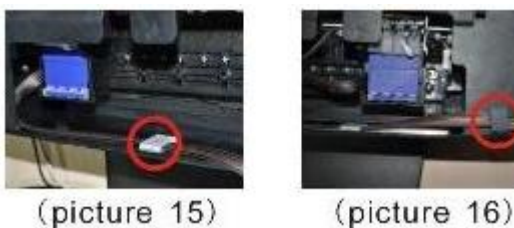

§ Rechtlicher Hinweis: Alle Markennamen, Warenzeichen und eingetragenen Warenzeichen, die auf dieser Website verwendet werden, sind Eigentum Ihrer rechtmäßigen Eigentümer. Sie dienen hier nur der Beschreibung bzw. der Identifikation der jeweiligen Firmen, Produkte und Dienstleistungen. Alle Markennamen, Warenzeichen und Produktbezeichnungen dienen ausschließlich zur Kompatibilitätsanzeige und stehen in keiner Verbindung zu den Originalprodukten der jeweiligen Hersteller.

Tel: 07024 4095313<br>Mobil: 0151 42336965<br>USt-id Nr: 237514476